## **informatica Il sistema operativo e le sue componenti**

## **IL DESKTOP**

#### IL DESKTOP È LA SCHERMATA **PRINCIPALE DEL COMPUTER**

**FORNISCE UNO SPAZIO DI LAVORO VISUALE DOVE GLI UTENTI POSSONO INTERAGIRE CON IL SISTEMA OPERATIVO E LE APPLICAZIONI** 

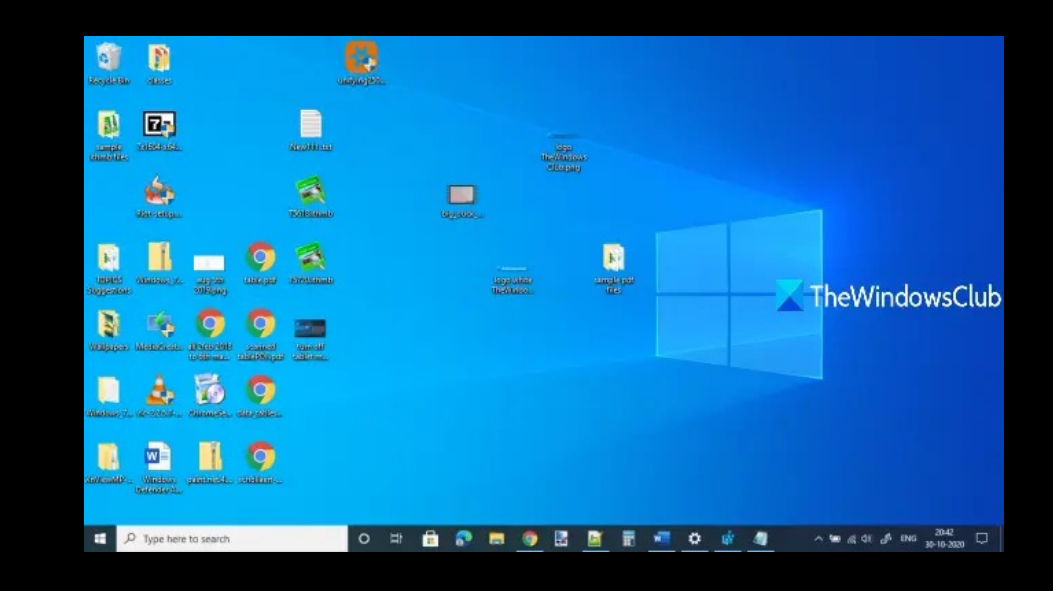

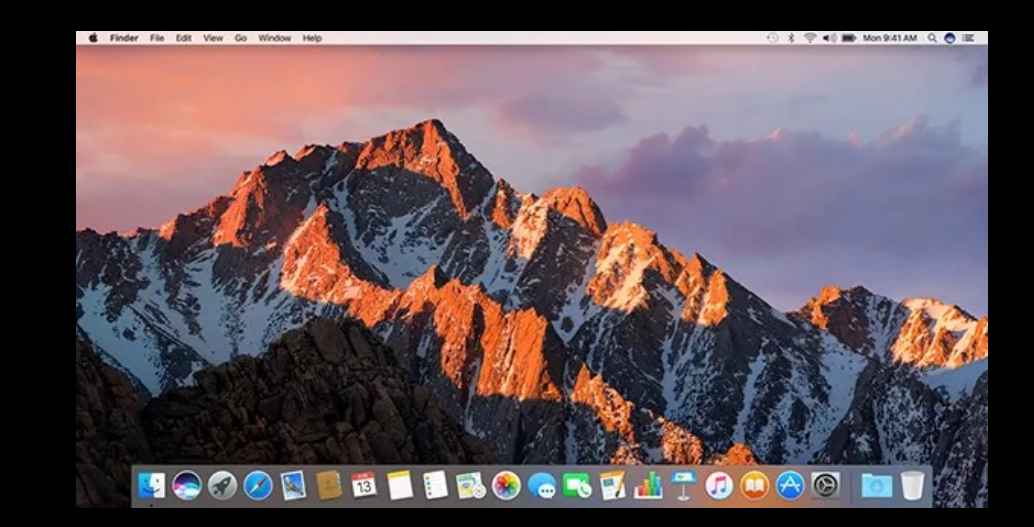

## L'IMMAGINE DI SFONDO

**IMMAGINE DI SFONDO O "SFONDO DESKTOP" È L'IMMAGINE VISIBILE SUL DESKTOP** 

PUÒ ESSERE PERSONALIZZATA **SECONDO LE PREFERENZE DELL'UTENTE** 

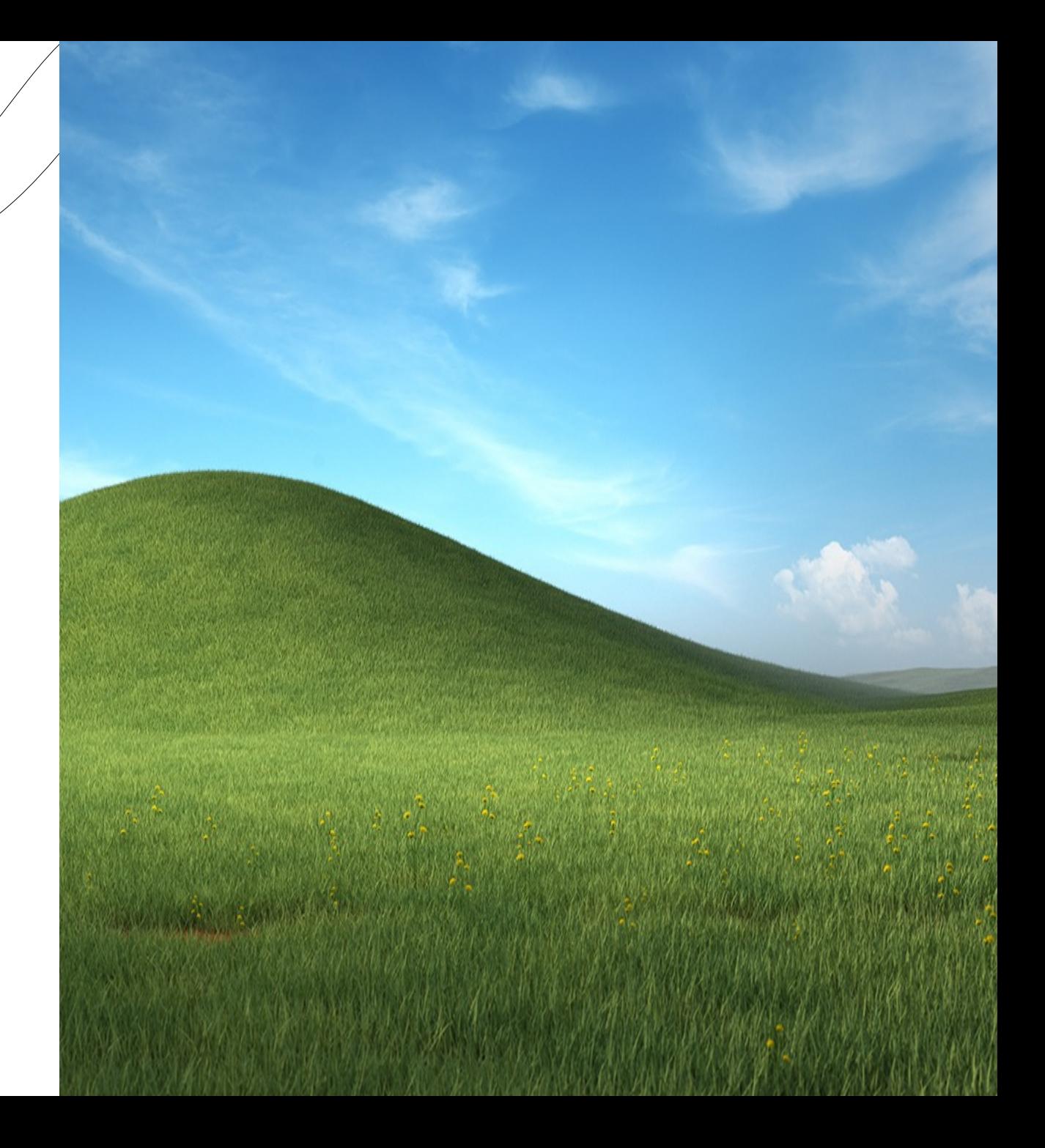

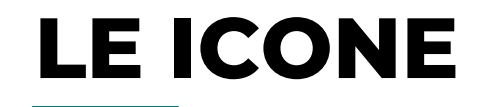

### **LE ICONE SONO PICCOLE RAPPRESENTAZIONI GRAFICHE DI FILE, CARTELLE O PROGRAMMI**

**FORNISCONO UN MODO VISUALE PER ACCEDERE RAPIDAMENTE A ELEMENTI IMPORTANTI**

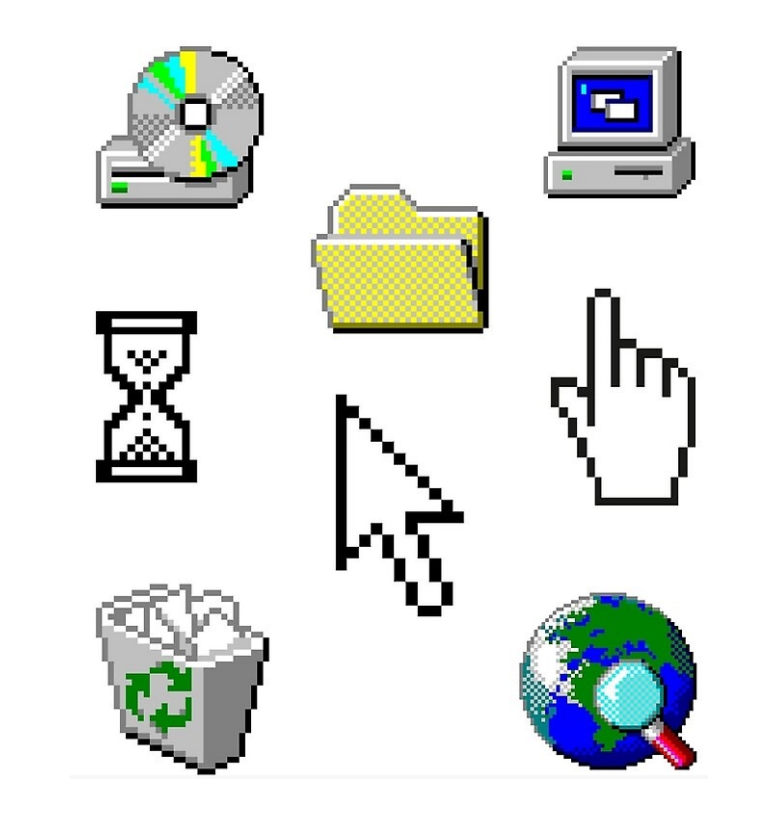

## **LA BARRA DELLE APPLICAZIONI**

LA BARRA DELLE APPLICAZIONI È SITUATA NELLA PARTE INFERIORE DELLO **SCHERMO (O IN ALTRO LUOGO A SECONDA DELLE IMPOSTAZIONI)** 

**CONTIENE ICONE RAPPRESENTANTI APPLICAZIONI APERTE E OFFRE ACCESSO** RAPIDO A FUNZIONALITÀ DI SISTEMA

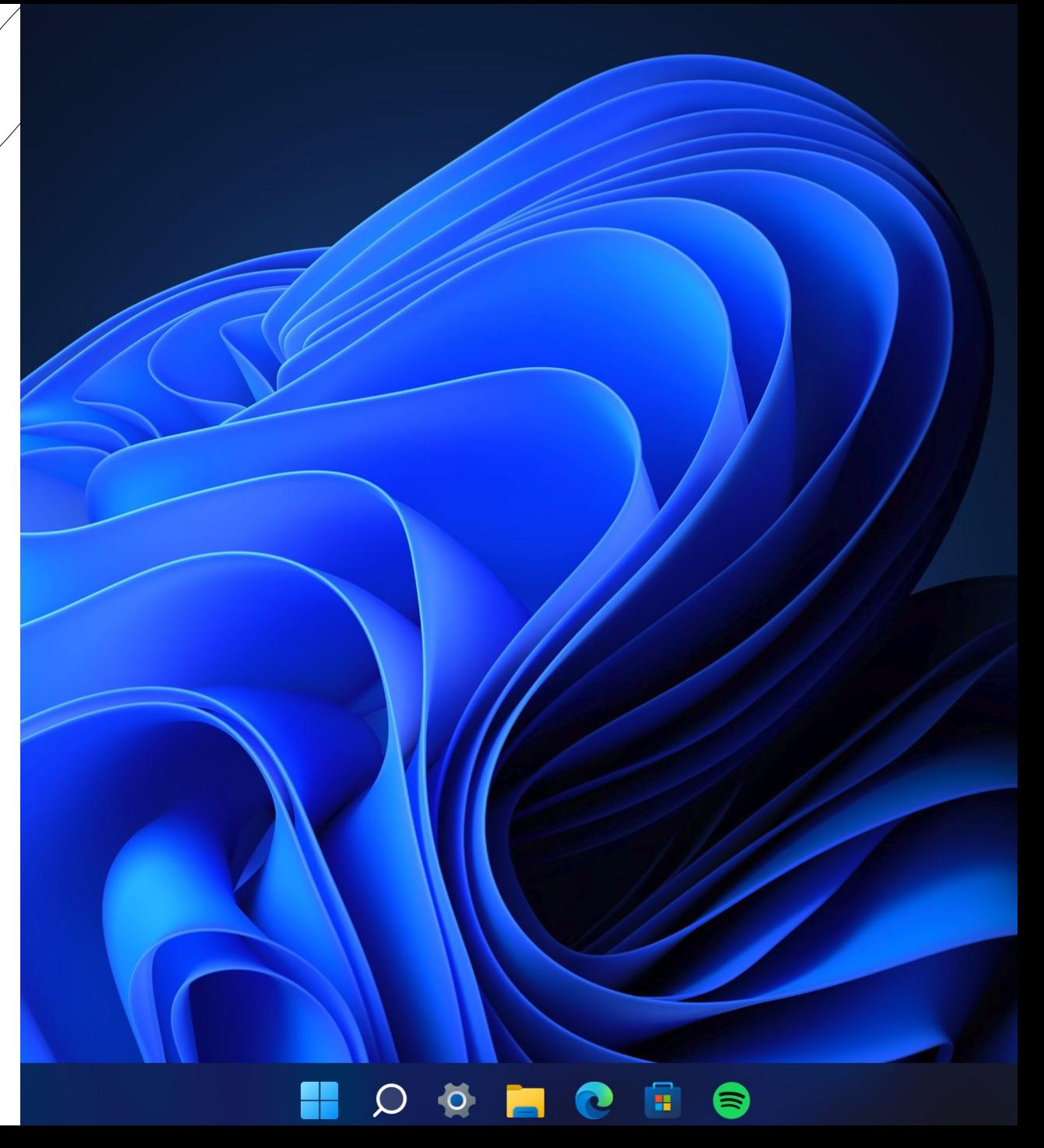

## **IL MENU DI AVVIO**

**IL MENU DI AVVIO FORNISCE UN PUNTO CENTRALE PER ACCEDERE A PROGRAMMI, FILE, IMPOSTAZIONI E SPEGNERE IL COMPUTER**

**SOLITAMENTE POSIZIONATO NELLA PARTE SINISTRA O CENTRALE DELLA BARRA DELLE APPLICAZIONI**

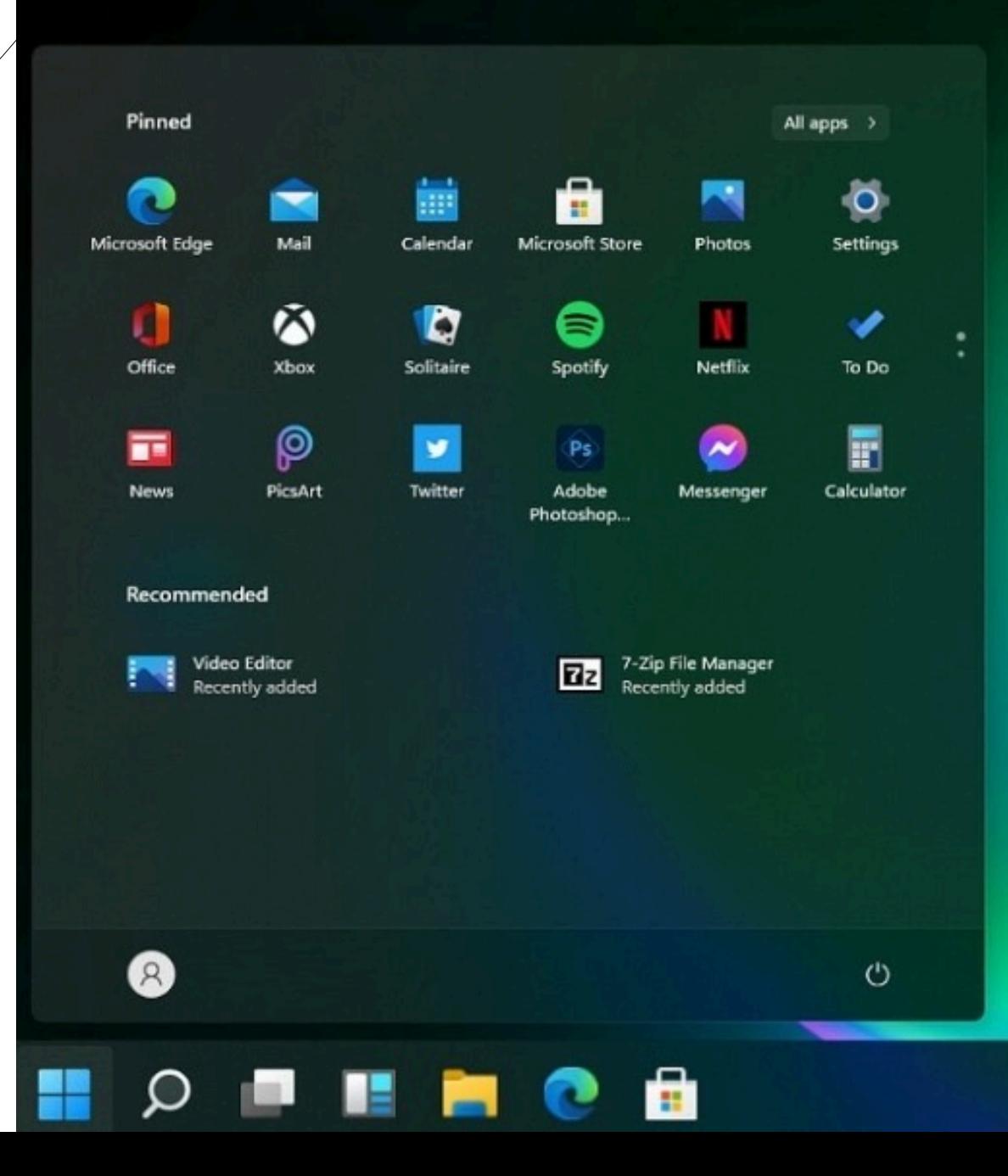

## **IL PUNTATORE**

IL PUNTATORE È LA PICCOLA FRECCIA O SIMBOLO CHE SI MUOVE SULLO **SCHERMO** 

**QUANDO IL PUNTATORE PASSA SOPRA** UN'ICONA O UN'AREA ATTIVA, PUÒ **CAMBIARE FORMA PER INDICARE DIVERSE AZIONI** 

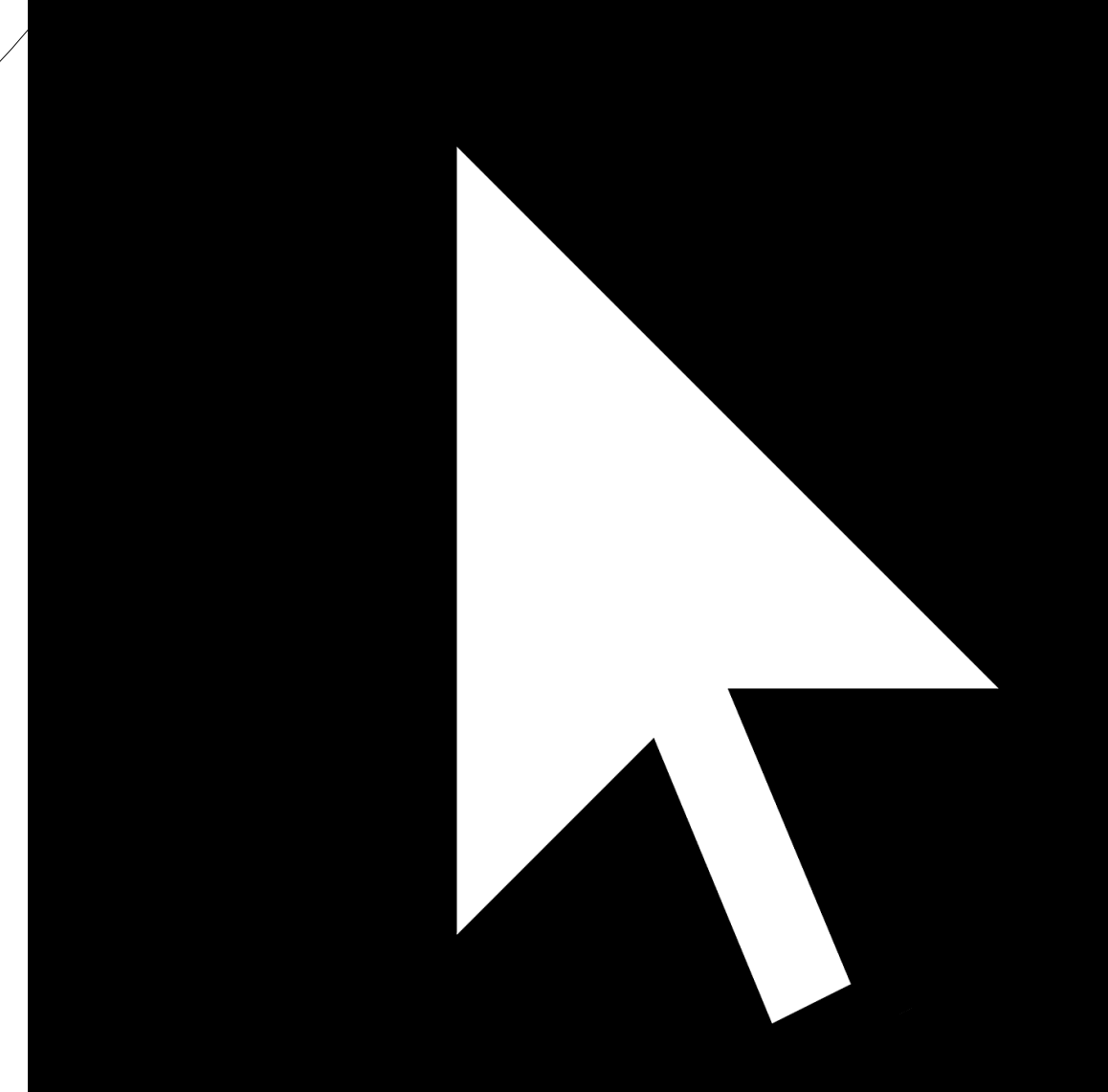

## IL MOUSE

IL MOUSE È UN DISPOSITIVO DI INPUT **CHE CONSENTE AGLI UTENTI** DI INTERAGIRE CON IL COMPUTER.

SOLITAMENTE È COSTITUITO DA DUE PULSANTI PRINCIPALI, NOTI **COME PULSANTE SINISTRO E PULSANTE DESTRO, E DA UNA ROTELLA** (SE PRESENTE) TRA I DUE PULSANTI.

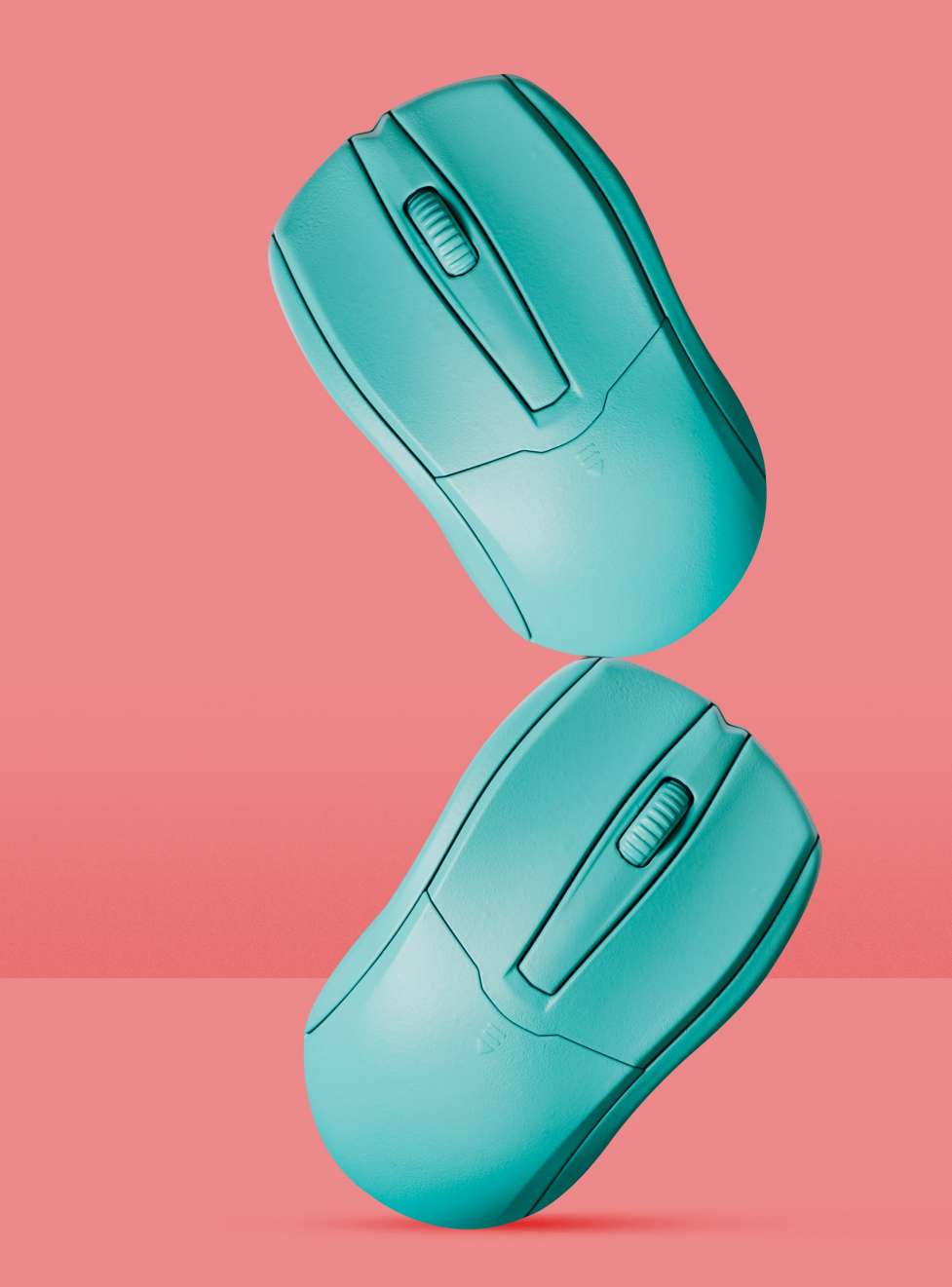

## IL MOUSE

## **LE PARTI PRINCIPALI**

#### **PULSANTE SINISTRO**

QUESTO È IL PULSANTE PRINCIPALE E VIENE UTILIZZATO PER SELEZIONARE, FARE CLIC SU OGGETTI, APRIRE FILE O PROGRAMMI, E MOLTE **ALTRE AZIONI.** 

#### **PULSANTE DESTRO**

**QUESTO PULSANTE OFFRE OPZIONI AGGIUNTIVE. QUANDO SI FA CLIC CON IL** PULSANTE DESTRO SU UN ELEMENTO, SI APRE UN MENU CONTESTUALE CON VARIE OPZIONI COME COPIA, INCOLLA, ELIMINA, ECC.

#### **ROTELLA DI SCORRIMENTO**

LA ROTELLA DI SCORRIMENTO, SE PRESENTE, È POSIZIONATA TRA I DUE PULSANTI PRINCIPALI. É UTILIZZATA PER SCORRERE RAPIDAMENTE SU UNA PAGINA WEB O UN DOCUMENTO.

**IL MOUSE** 

## **UTILIZZO DEL MOUSE**

#### **CLIC SINGOLO**

PREMENDO UNA VOLTA IL PULSANTE SINISTRO, SI ESEGUE UN CLIC SINGOLO. QUESTO VIENE UTILIZZATO PER SELEZIONARE OGGETTI, APRIRE FILE E ESEGUIRE **ALTRE AZIONI DI BASE.** 

#### **DOPPIO CLIC**

**CONSISTE NEL PREMERE RAPIDAMENTE DUE VOLTE IL** PULSANTE SINISTRO. SOLITAMENTE, IL DOPPIO CLIC È UTILIZZATO PER APRIRE FILE, CARTELLE O PROGRAMMI.

#### **CLIC DESTRO**

**QUESTO SOLITAMENTE APRE UN MENU CONTESTUALE** CHE FORNISCE OPZIONI AGGIUNTIVE.

#### **CLIC CENTRALE**

PREMENDO IL PULSANTE CENTRALE, SI ESEGUE UN CLIC CENTRALE. QUESTO PUÒ ESSERE UTILIZZATO PER APRIRE LINK IN UNA NUOVA SCHEDA DEL BROWSER O ESEGUIRE ALTRE AZIONI SPECIFICHE DEL PROGRAMMA.

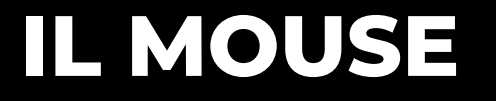

# **DEL MOUSE**

#### **TRASCINAMENTO**

**TENENDO PREMUTO IL PULSANTE SINISTRO E SPOSTANDO IL MOUSE, SI ESEGUE L'AZIONE DI TRASCINAMENTO. QUESTO È UTILE PER SPOSTARE FILE, ELEMENTI DI TESTO O OGGETTI GRAFICI.**

#### **ROTELLA DI SCORRIMENTO**

**SCORRENDO LA ROTELLA VERSO L'ALTO O IL BASSO, È POSSIBILE SCORRERE RAPIDAMENTE ALL'INTERNO DI UTILIZZO DOCUMENTI O PAGINE WEB.**